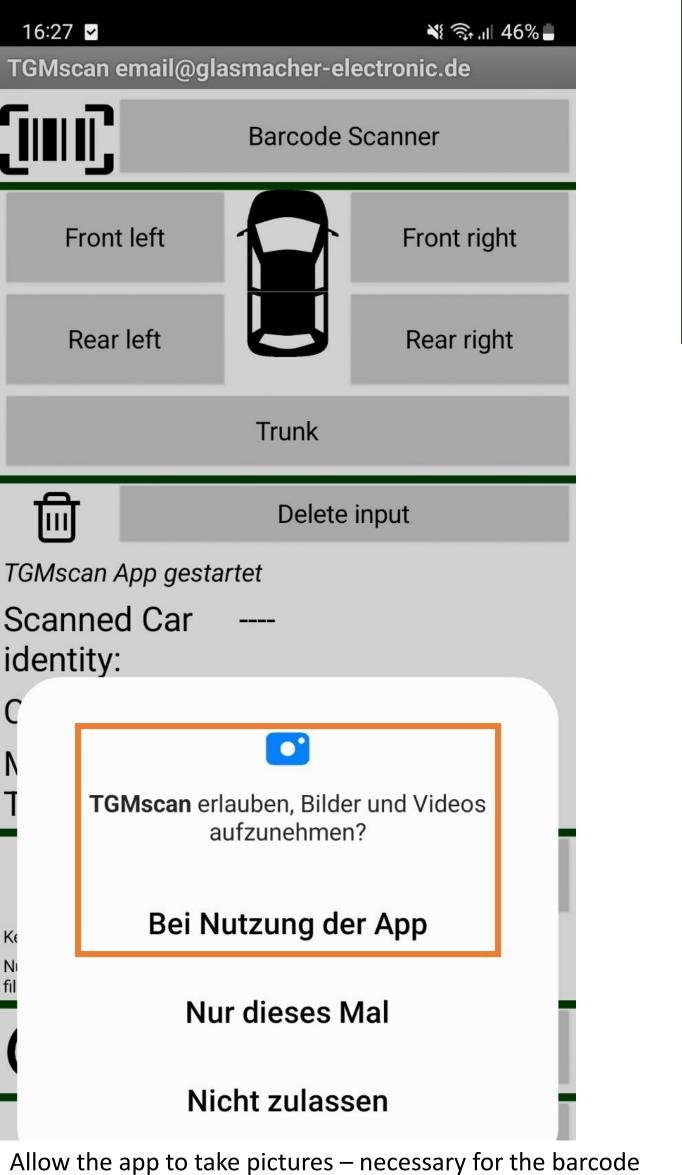

email@glasmacher-electronic.de

Allow the app to take pictures – necessary for the barcode scanner – restart the app after every approval given - the app sends no data what so ever to glasmacher electronic or anybody else (maybe to "Google" via Android)

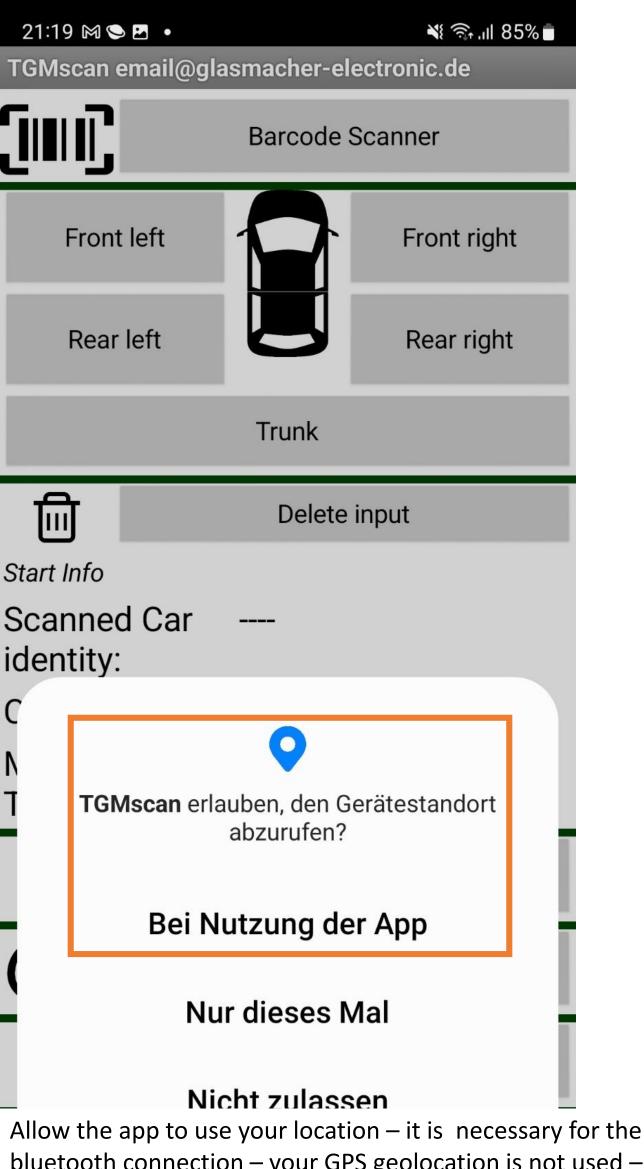

bluetooth connection – your GPS geolocation is not used – restart the app after every approval given – the app sends no data what so ever to glasmacher electronic or anybody else ( maybe to "Google" via Android) Allow the app to access your shard files for Media and pictures – it needs the allowance to save the .csv File in the "Shared – Documents" directory – this is important so you can easily access the .csv files and that the .csv files will stay on the phone even after updating or deinstalling the TGMscan App – please restart the app after given the allowance – maybe it is possible that the first .csv file after installing will miss the first line with the header information "date; speed …" because when the app wants to write this line the allowance to access the shared data has not yet been given and so this first line could not have been written – please check the first ever .csv file for this behaviour

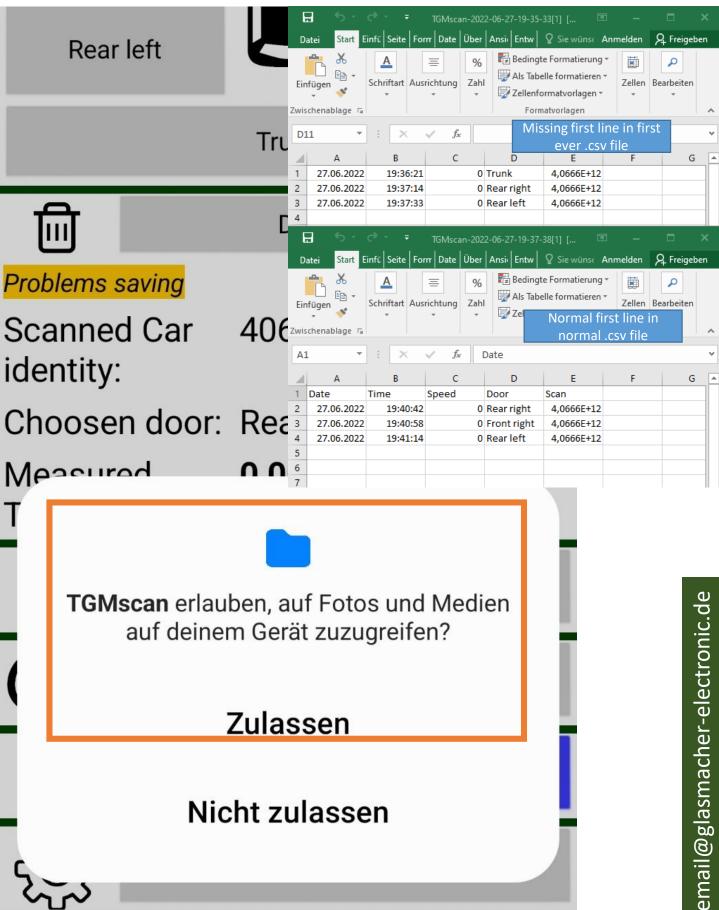

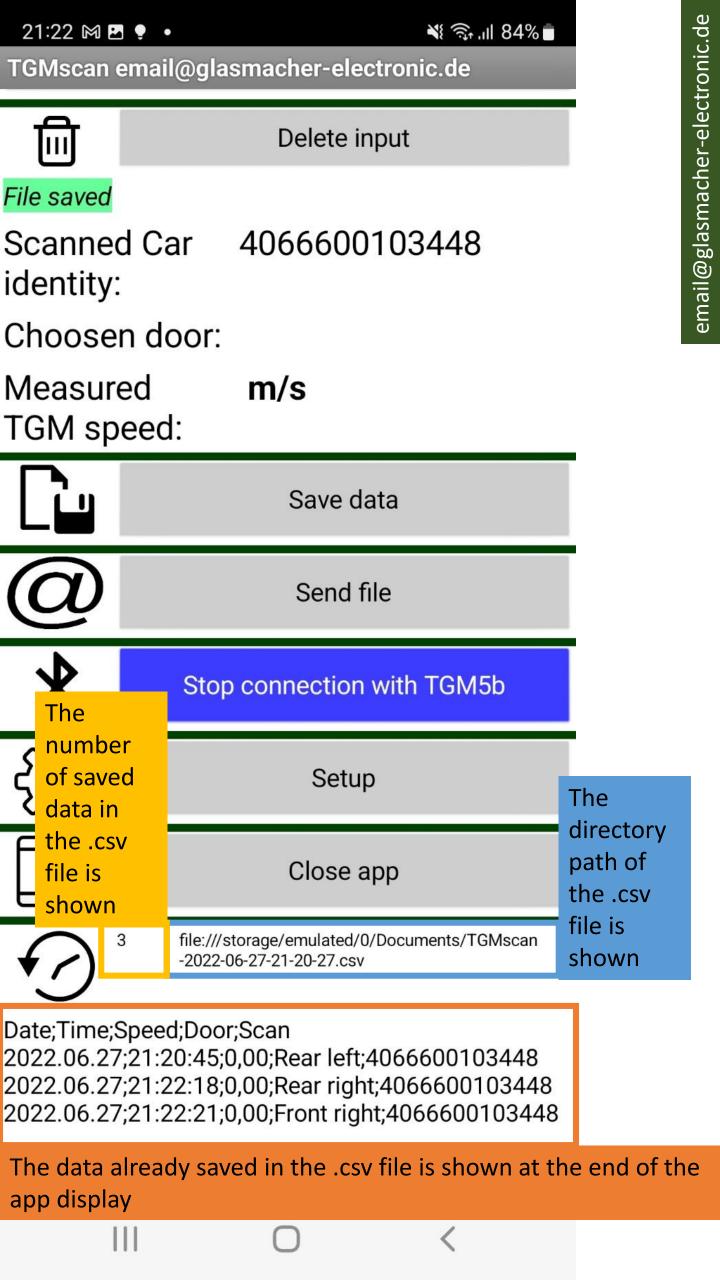

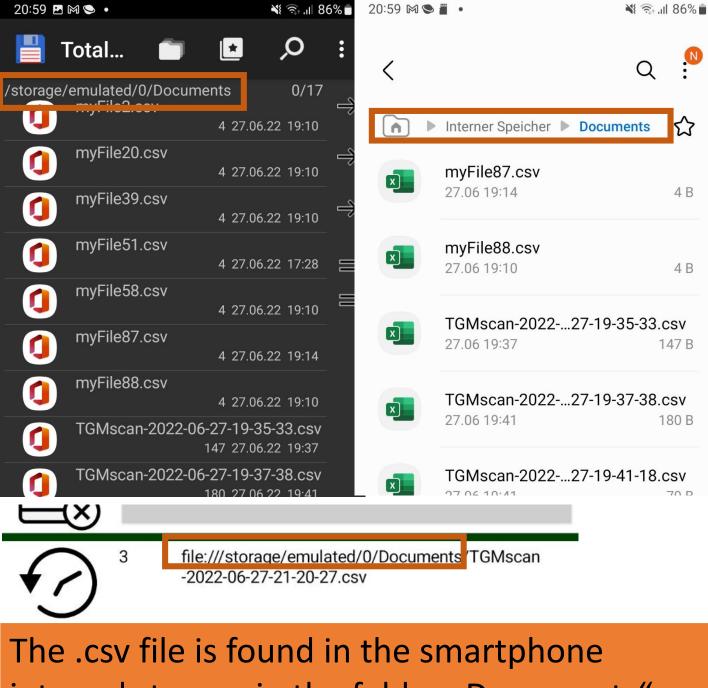

internal storage in the folder "Documents" we recommend the android App "Total commander" to check

and organise files on the smartphone

x

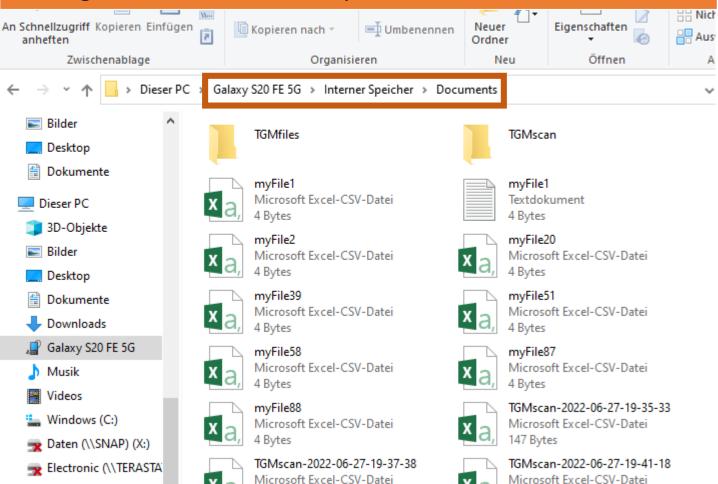

x

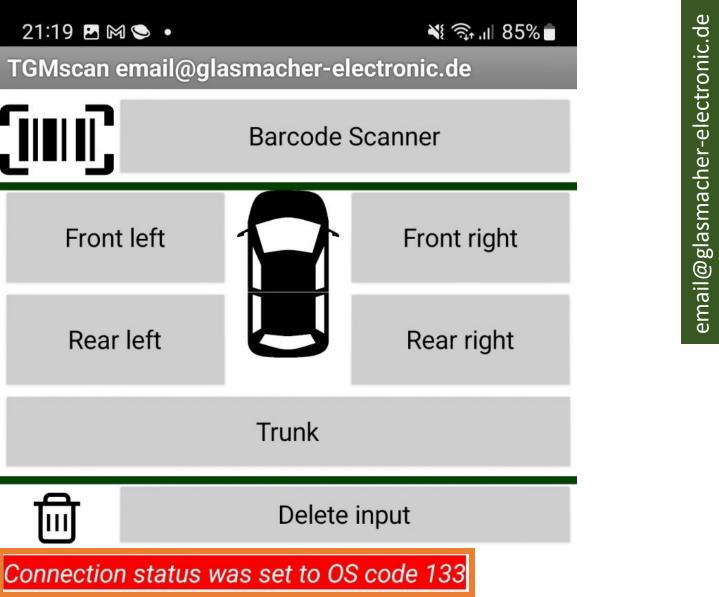

Scanned Car

If Bluetooth connection is ended or lost and you want to reconnect very fast there might be a problem "OS Code 133" – please close and restart the app –you can send the .csv file before closing or after restart the app will automaticly reuse the last .csv file and append the data at the end **IGINI SPEED**:

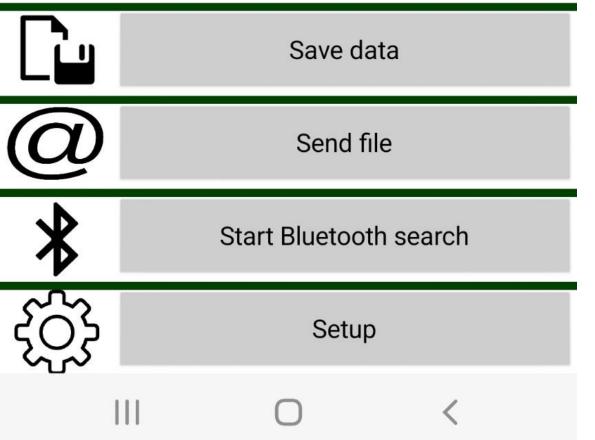

| 21:19 E №<br>TGMscan                                 |                            | asmacher-el | ¥ 🧟 പി 85% ∎<br>ectronic.de                                                                              |  |
|------------------------------------------------------|----------------------------|-------------|----------------------------------------------------------------------------------------------------|--|
| <u>[</u> ]]]                                         |                            | Barcode     | Barcode Scanner                                                                                          |  |
| Front left                                           |                            |             | Front right                                                                                              |  |
| Rear left                                            |                            |             | Rear right                                                                                               |  |
| Trunk                                                |                            |             |                                                                                                    |  |
|                                                      | Delete input               |             |                                                                                                    |  |
| Connected to: TGM5b                                  |                            |             |                                                                                                    |  |
| The app is correctly connected to a TGM              |                            |             |                                                                                                    |  |
| identity:<br>Choosen door:<br>Measured<br>TGM speed: |                            | <br>        | This is with setup<br>barcode and door<br>mandatory – please<br>change in the Setup<br>(0000 is the pin) |  |
|                                                      | Save data                  |             |                                                                                                    |  |
| 0                                                    | Send file                  |             |                                                                                                    |  |
| *                                                    | Stop connection with TGM5b |             |                                                                                                    |  |
|                                                      |                            |             |                                                                                                    |  |
| ţ                                                    |                            | Set         | up                                                                                                    |  |